## **概要**

郵便番号から住所を検索するアプリを作成する

# **機能概要**

郵便番号から下記サイトの WEB API を利用して住所を検索する WEB API は下記サイトで提供している API を利用する <http://zipcloud.ibsnet.co.jp/doc/api>

※API の詳細はこのサイト参照する

## **学習の要点**

・WEB API を利用してみる

・TableView を利用してみる

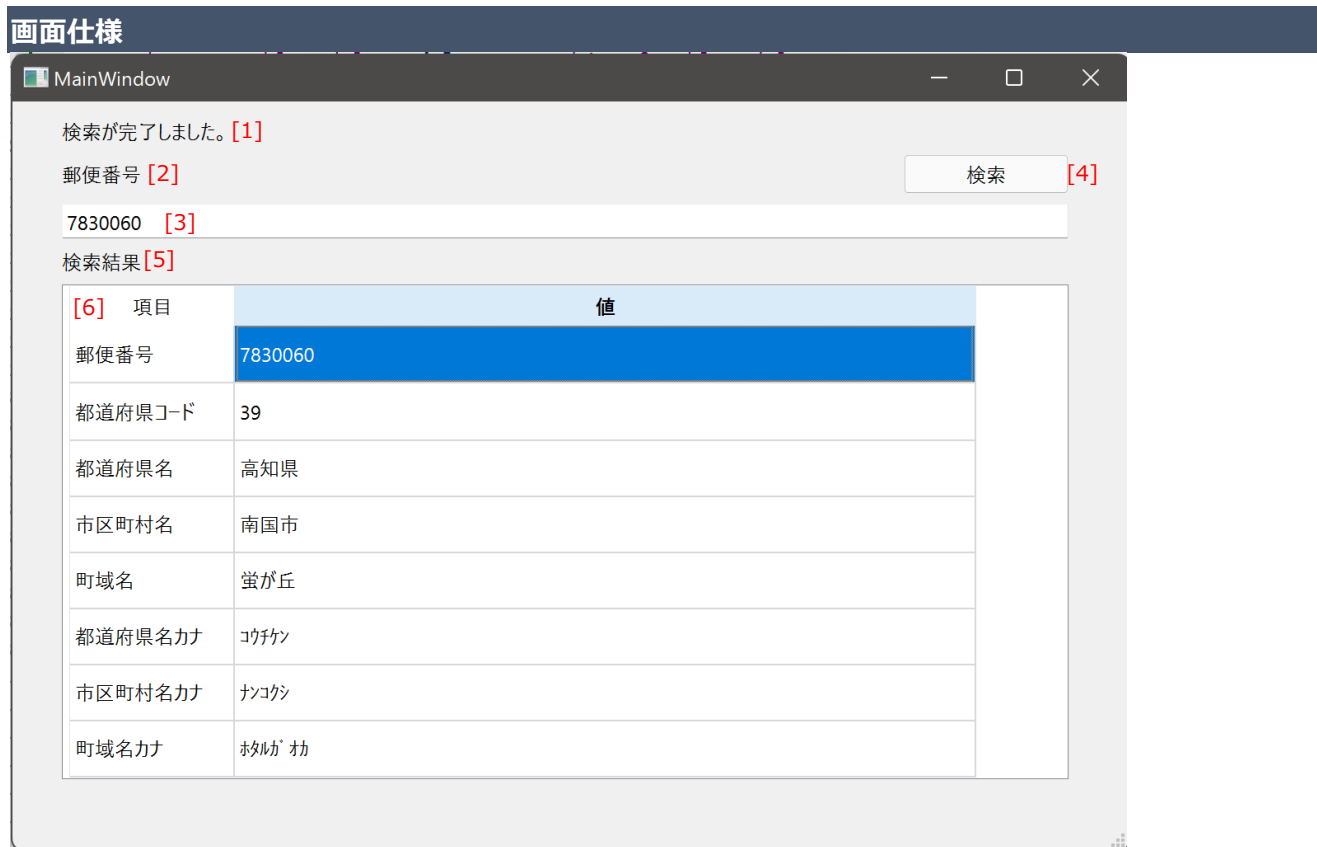

1. メッセージ表示部

エラーメッセージは赤字、通知メッセージは黒字で表示する

### **エラーメッセージ一覧**

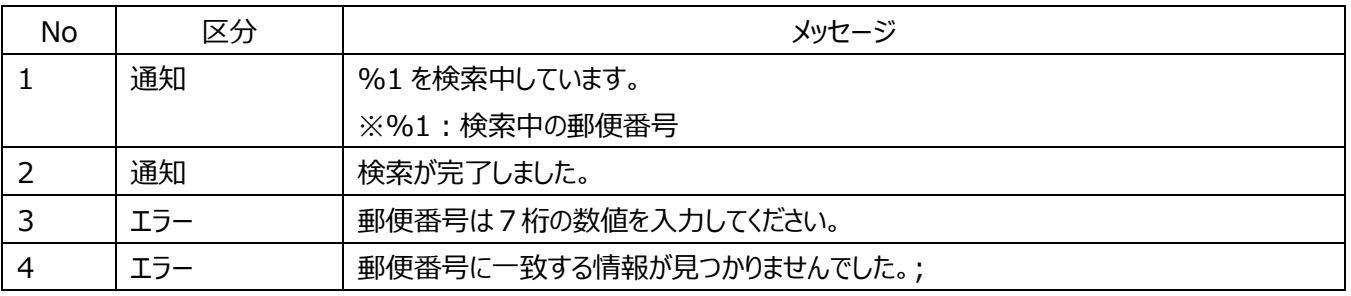

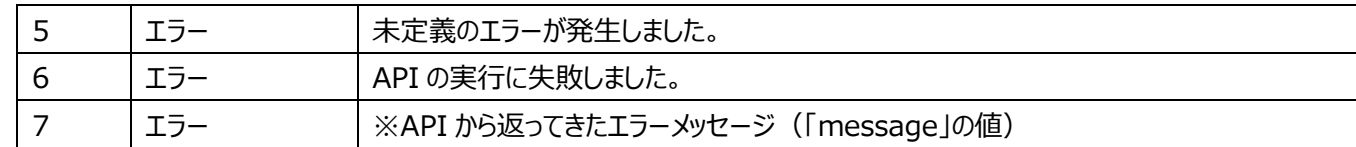

#### 2. 郵便番号ラベル

ラベル

3. 郵便番号

検索する郵便番号を入力するためのテキストボックス

- 4. 検索ボタン 郵便番号入力欄に入力された値を元に住所を検索する
- 5. 検索結果ラベル ラベル
- 6. 検索結果表示テーブル 検索結果を表示するためのテーブルビュー

## **機能仕様**

#### **検索ボタンクリック時の処理**

- 1. 郵便番号の値をチェックして不正な場合はメッセージ表示部に表示して処理を中断する チェック内容:数値 7 桁以外の場合はエラー エラーメッセージ:No3
- 2. 検索結果表示テーブルをクリアする 検索結果表示テーブルの2列目をすべて空欄にする
- 3. 検索ボタンを非アクティブにする ※非アクティブ:ボタンをクリックできない状態にする
- 4. メッセージ表示部にメッセージを表示する メッセージ:No1
- 5. WEB API を実行して住所を検索する URL: [https://zipcloud.ibsnet.co.jp/api/search?zipcode={](https://zipcloud.ibsnet.co.jp/api/search?zipcode=)郵便番号}&limit=1 ※ブロッキングさせないこと

## **検索結果受領時の処理**

1. 検索ボタンをアクティブにする ※アクティブ:ボタンをクリックできる状態にする

- 2. WEB API の実行でエラーが発生していないかチェックする
	- (ア) エラーが発生している場合 ・メッセージ表示部にエラーメッセージを表示して処理を中断する メッセージ:No7 ※検索結果の「message」に入っている文字列を表示する
	- (イ) エラーが発生していない場合
		- ・「3.」の処理へ進む
- 3. WEB API の検索結果にある「status」をチェックする
	- (ア) 「status」の値が「200」の場合
		- ・「4.」の処理へ進む
	- (イ) 「status」の値が「400」又は「500」の場合 ・メッセージ表示部にエラーメッセージを表示して処理を中断する メッセージ:No7
	- (ウ) 「status」の値が上記のいずれでもない場合 ・メッセージ表示部にエラーメッセージを表示して処理を中断する メッセージ:No5
- 4. 検索結果の「results」のデータ数をチェックする
	- (ア) データ数が 0 件の場合
		- ・メッセージ表示部にエラーメッセージを表示して処理を中断する
		- メッセージ:No4
	- (イ) 「5.」の処理へ進む
- 5. 検索結果を検索結果表示テーブルに表示する
	- ・メッセージ表示部に通知メッセージを表示する メッセージ:No2 ・検索結果を検索結果表示テーブルに表示する

### **参考情報**

- 1. QAbstractTableModel これを継承して TableView 用のモデルを作成する
- 2. QNetworkAccessManager、QNetworkRequest これを利用して WEB API を実行する
- 3. QJsonDocument、QJsonObject、QJsonValue これを利用して WEB API の結果 (ison 形式) をパースする
- 4. QRegularExpression 正規表現クラス。

これを利用して入力チェックを行う。

→正規表現を使わない方法でチェックする場合は使用しない ※QT5 では QRegExp というクラスであったが QT6 からこちらのクラスに変わっている

5. プロジェクトファイルに追加するモジュール QT += core gui quick network

※赤字の箇所が追加する部分